## Для того, чтобы зарегистрироваться на платформе, нужно:

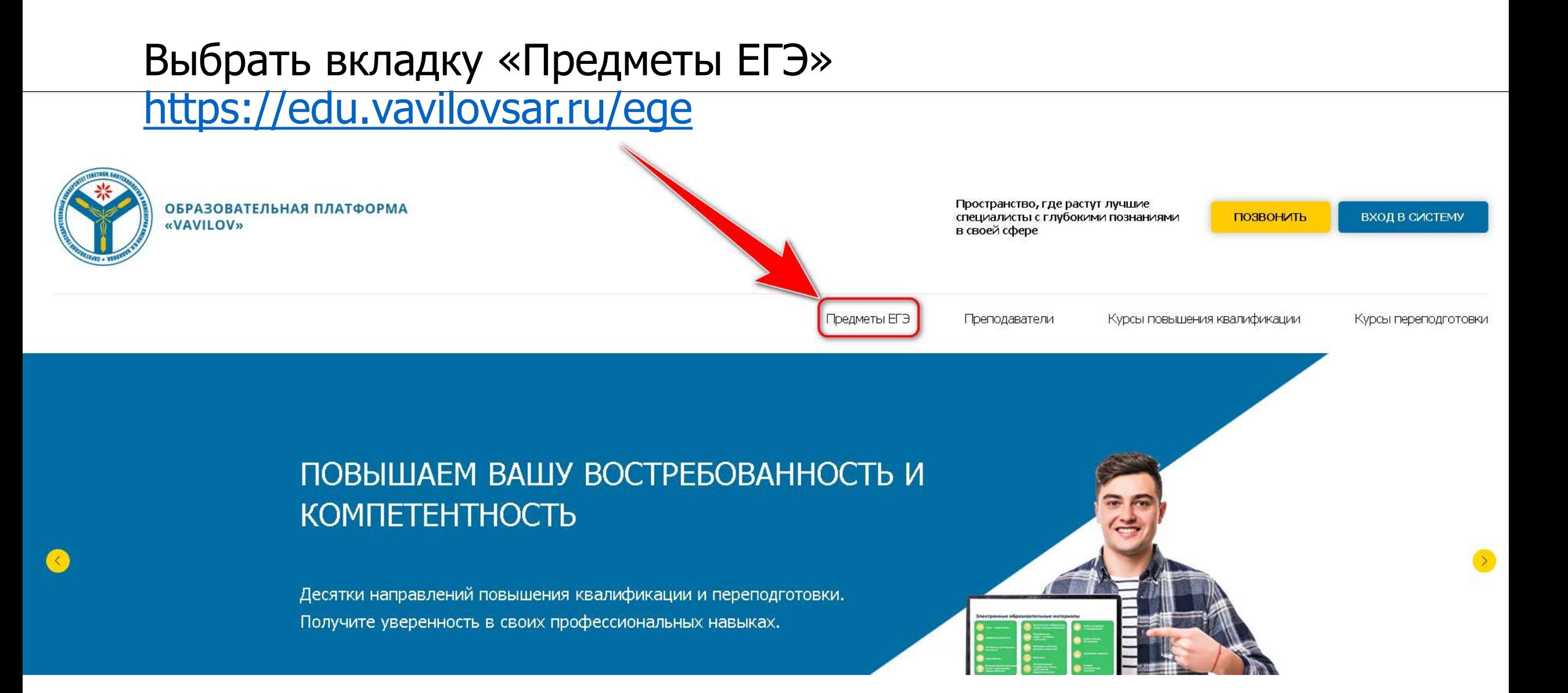

## Выбрать предмет, например «Русский язык».

#### <sup>2</sup>7 edu.vavilovsar.ru/ege

Подготовка к ЕГЭ давно уже стала темой номер один для учеников 10-11-го классов. С необходимостью дополнительной подготовки к важнейшему государственному экзамену сталкивается практически каждый старшеклассник.

Лишь единицам для успешной сдачи выпускного экзамена достаточно стандартной школьной программы и курсов. Большинство же школьников в 10 и 11-м классах выбирают подготовку к ЕГЭ с репетитором. И в этом случае итоговый результат как минимум на 60 процентов зависит от мастерства педагога.

Подготовка к ЕГЭ проводится в сети образовательной платформы «VAVILOV». Индивидуальные занятия проходят с репетиторами.

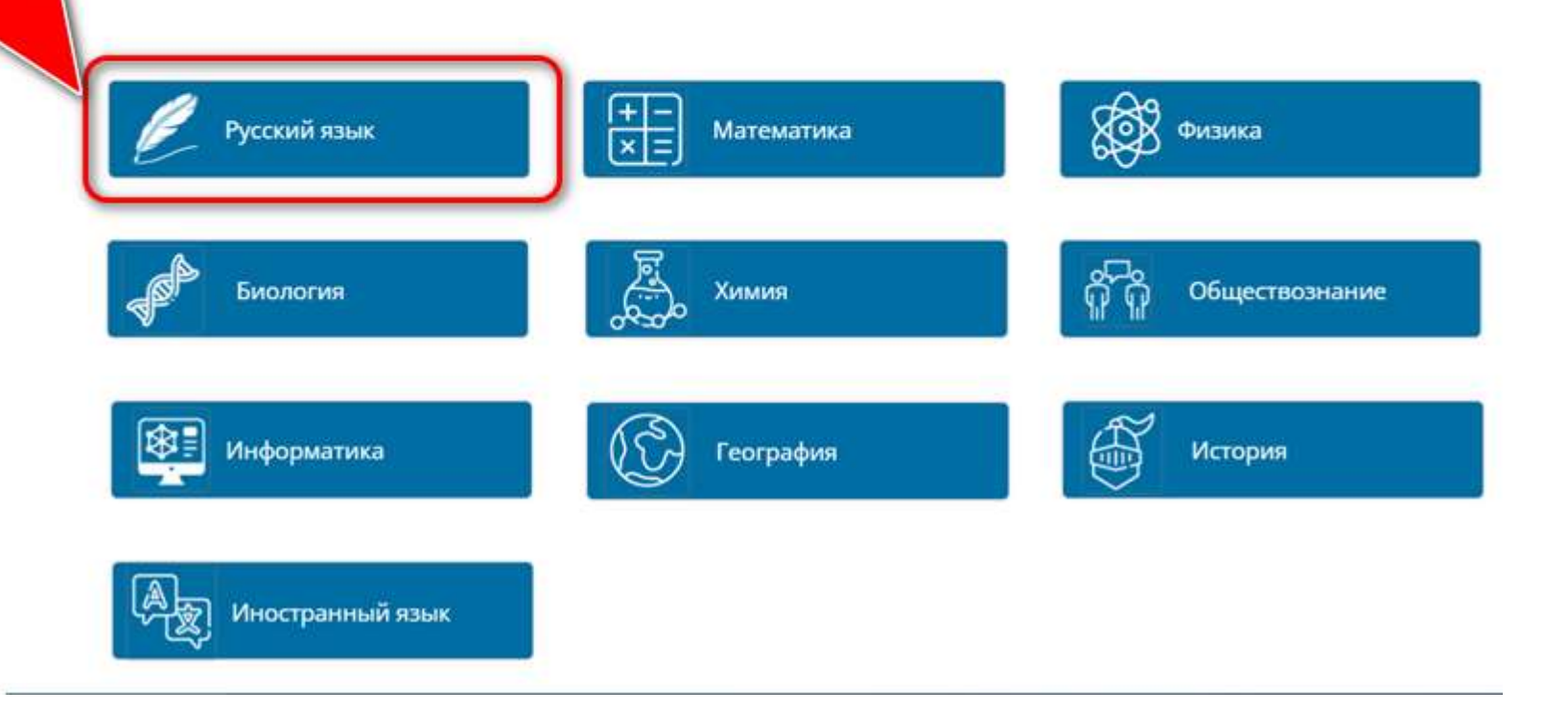

# Ознакомившись с краткой информацией о курсе нажмите кнопку «Зарегистрироваться»

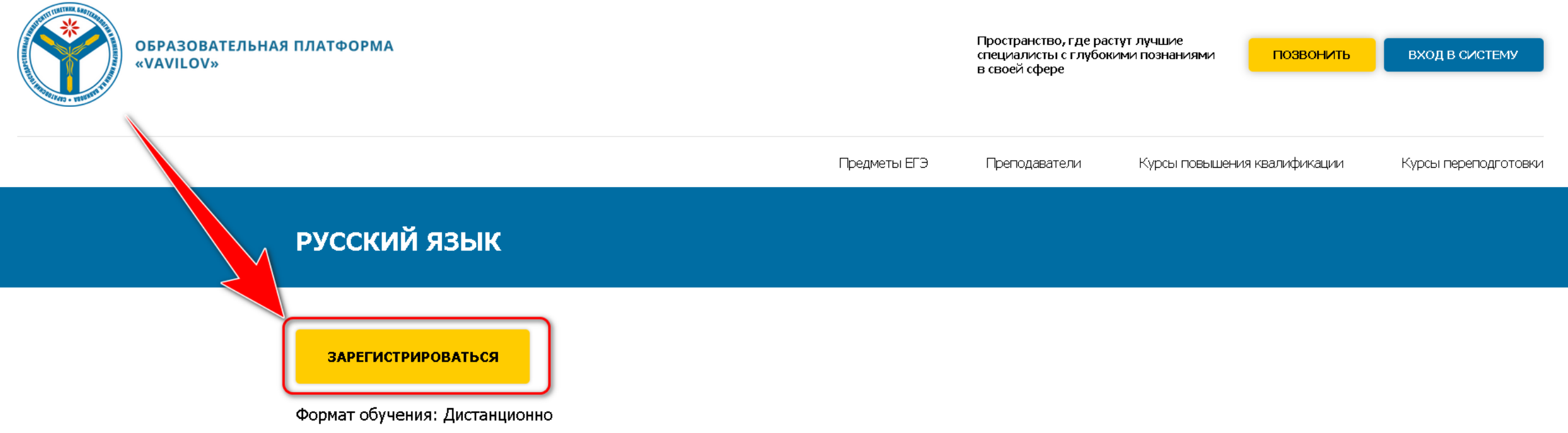

Цель программы - подготовить к ЕГЭ по русскому языку; обобщить и систематизировать изученное в рамках школьного курса «Русский язык».

Целевая аудитория. Учащиеся 10 - 11 классов.

- Вас автоматически перенаправит на страницу авторизации.
- Нажимаете кнопку
- «Создать учетную запись»

- Альтернативный вариант, можно сразу перейти на страницу авторизации по ссылке ниже:
- <https://op.vavilovsar.ru/login/index.php>
- Нажимаете кнопку
- «Создать учетную запись»

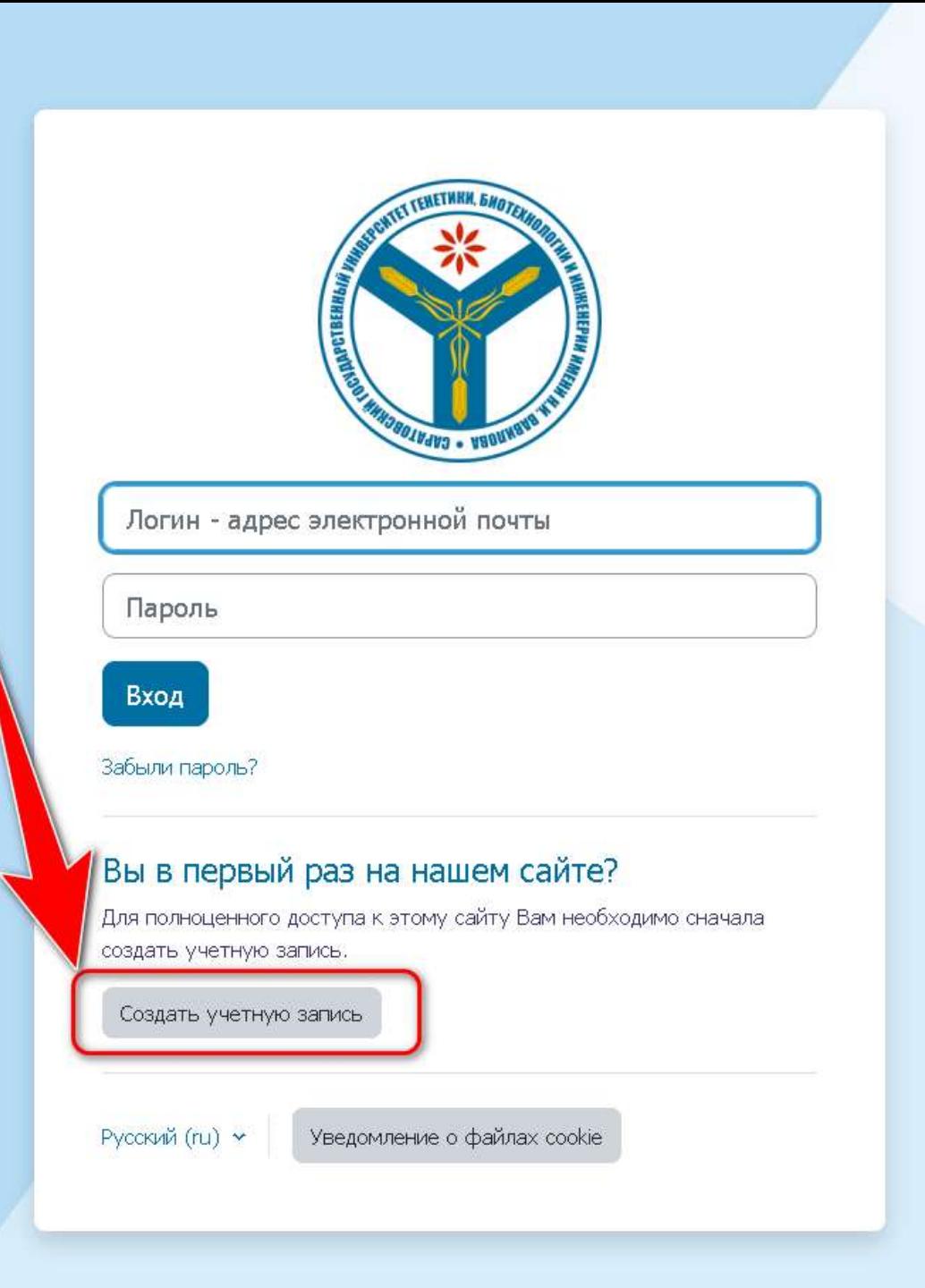

Заполняете все необходимые поля.

Во вкладке «Категория» выбираете «Обучение по предмету ЕГЭ» или «Курсы повышения квалификации и переподготовки». Принимаете пользовательское соглашение и нажимаете кнопку «Создать мой новый аккаунт»

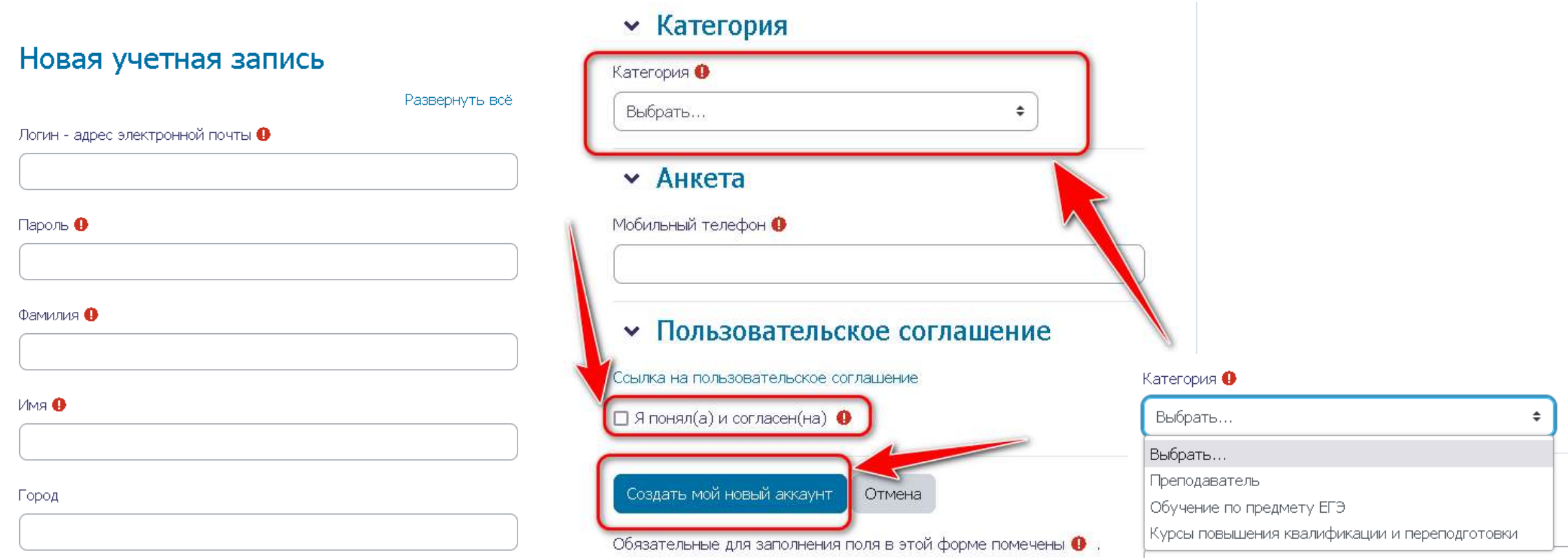

По завершении регистрации на указанную почту придет письмо. Для активации учетной записи необходимо подтвердить адрес электронный почты - перейдя по ссылке, указанной в письме.

Саратовский государственный университет генетики, биотехнологии и инженерии имени Н.И. Вавилова: подтверждение учетной записи

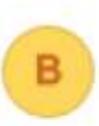

Вавиловский университет (отправлено через op.vavilovsar.ru) Кому: вам

Здравствуйте! На сайте ФГБОУ ВО Вавиловского университета был запрос на создание учетной записи с указ мем Вашего адреса электронной почты.

Для подтверждения новой учетной записи пройдите по следующему адресу: https://op.vavilovsar.ru/login/confirm.php?data=optYlkjKE6QqSHU/admin%40vavilovsar%2Eru

Если потребуется помощь по вопросам подготовки к ЕГЭ - ege@vavilovsar.ru

Если потребуется помощь по вопросам повышения квалификации и переподготовки - pp@vavilovsar.ru

ФГБОУ ВО Вавиловский университет edu@vavilovsar.ru

После успешного подтверждения электронной почты, нажимая кнопку «Продолжить», Вы будете автоматически перенаправлены на страницу интересующего Вас курса.

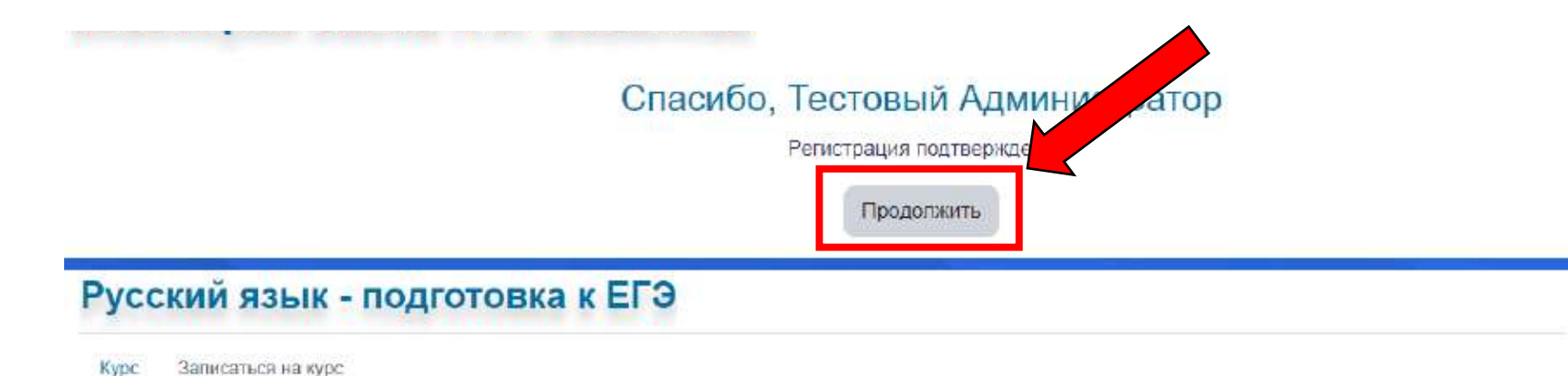

### Настройка зачисления на курс

#### Русский язык - подготовка к ЕГЭ →

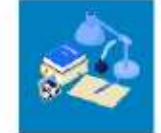

Государственный язык Российской Федерации, один из двух государственных языков Белоруссии, основной язык международного общения в Центральной Евразии, в Восточной Европе, в странах бывшего Советского Союза, один из шести рабочих языков ООН, ЮНЕСКО и других международных организаций, Пройдя обучение по курсу «Русский язык», учащиеся смогут систематизировать, углубить и расширить свои знания по предмету, расширить теоретические знания и отработать на практике задания тестовой части ЕГЭ

#### • Самостоятельная запись (Студент)

Кодовое слово не требуется

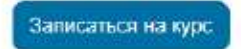